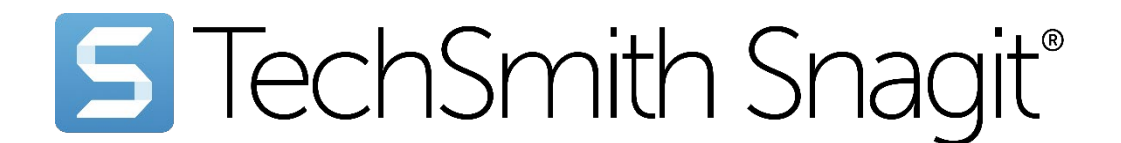

# Library Conversion Tool Guide

Version 1.0.0 | March 2024

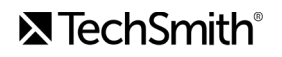

#### All rights reserved

This manual, as well as the software described in it, is furnished under license and may be used or copied only in accordance with the terms of such license. The content of this manual is furnished for informational use only, is subject to change without notice and should not be construed as a commitment by TechSmith Corporation. TechSmith Corporation assumes no responsibility or liability for any errors or inaccuracies that may appear in this manual.

#### **Trademarks**

All-In-One Capture, Audiate, Camtasia, Camtasia Studio, Coach's Eye, C Icon, EnSharpen, Enterprise Wide, Jing, Knowmia, Morae, Rich Recording Technology (RRT), Screencast, Screencast.com, Screentelligence, SmartFocus, Snagit, S Icon, TechSmith, TechSmith and T Design Logo, TechSmith Academy, TechSmith Assets, TechSmith Audiate, TechSmith Camtasia, TechSmith Capture, TechSmith Fuse, TechSmith Knowmia, TechSmith Motion, TechSmith Relay, TechSmith Screencast, TechSmith Snagit, TechSmith Smart Player, TechSmith Video Review, TSCC, and Video Review are either registered marks or marks of TechSmith Corporation in the U.S. and/or other countries. This list is not a comprehensive list of all TechSmith Corporation marks. The absence of a name/mark or logo in this notice does not constitute a waiver of any intellectual property rights that TechSmith Corporation has established in any of its product, feature or service names/marks or logos. All other marks are the property of their respective owners.

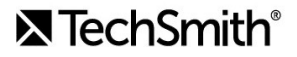

# <span id="page-2-0"></span>**Table of Contents**

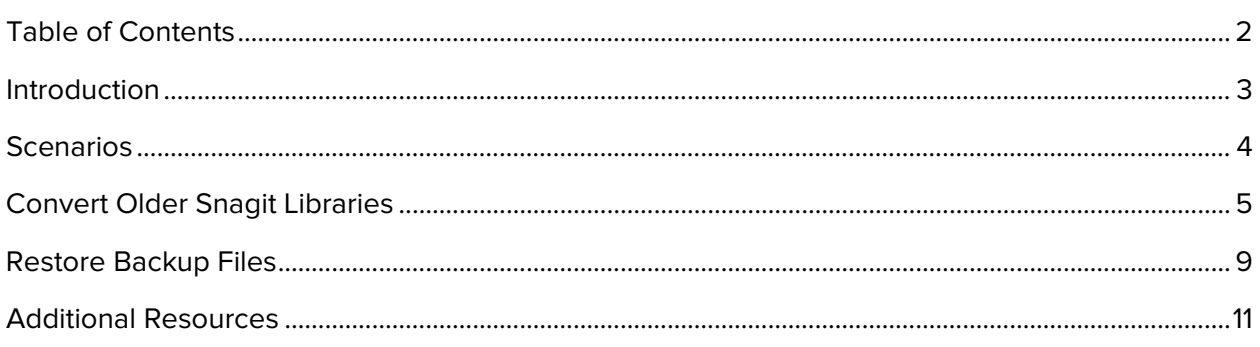

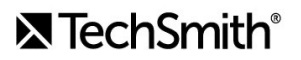

## <span id="page-3-0"></span>Introduction

### **Background**

Snagit version 2022 introduced the new SNAGX file format to replace the SNAG file format from earlier versions of Snagit for Windows. This new file format made it possible to share files between Snagit for Windows and Snagit for Mac, and to store Snagit Libraries to cloud services, such as OneDrive and Google Drive.

For users to view, open, and edit files from Snagit version 2021 and earlier, SNAG files must be converted to the SNAGX format. This conversion requires Microsoft SQL Compact Server (SQL CE) DLLs, which are no longer supported by Microsoft. By default, using the TechSmith Deployment Tool to install a Snagit MSI will include the installation of these SQL CE DLLs.

For organizations that cannot have unsupported SQL CE libraries on end users' machines long-term for compliance or other risk mitigation reasons, the [Deployment Tool](https://download.techsmith.com/tscdeploymenttool/TechSmith_Deployment_Tool.exe) provides the option to disable installation of SQL CE. (To learn more, download the Snagit Deployment Tool Guide from [https://www.techsmith.com/enterprise-resources.html.](https://www.techsmith.com/enterprise-resources.html))

### What is the Snagit Library Conversion Tool?

The Snagit Library Conversion Tool allows administrators to:

- 1. Temporarily deploy SQL CE DLLs.
- 2. Convert users' Snagit Libraries or import SNAGARCHIVE backup files from Snagit 2021 and earlier.
- 3. Uninstall the SQL CE DLLs when they are no longer needed.

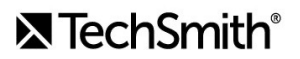

## <span id="page-4-0"></span>**Scenarios**

### When to Use the Snagit Library Conversion Tool

The Snagit Library Conversion Tool should only be used if all the following are true:

- You are rolling out Snagit 2024 or later; and
- You have users on Snagit 2021 or earlier; and
- Your organization cannot have SQL CE libraries on end users' machines long-term for compliance or other risk mitigation reasons.

Alternative Method: How to Convert Snagit Libraries Without the Library Conversion Tool

If SQL CE can be installed on end users' machines for a predetermined period of time, it is recommended to use the regular Snagit Deployment including installation of SQL CE. This provides the best experience for administrators and end users.

A message in the Snagit Library prompts users to convert the Library themselves. After users have converted their Snagit Libraries, you can re-deploy Snagit 2024 without the SQL CE libraries.

### When Not to Use the Snagit Library Conversion Tool

Neither the Snaglt Library Conversion Tool nor SQL CE are necessary if any of the following are true:

- Snagit 2024 is the first version of Snagit your organization is deploying.
- You are updating from Snagit version 2022 or 2023.

In these two scenarios, you can disable installation of SQL CE when deploying Snagit without any adverse effects to users' Snagit Libraries.

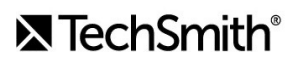

# <span id="page-5-0"></span>Convert Older Snagit Libraries

The Snagit Library Conversion Tool offers the following options to convert users' Libraries from Snagit version 2021 and earlier:

- Show Interface This option opens Snagit Editor to begin conversion and automatically closes Editor when conversion is complete. When Snagit is reopened, the user sees a message in the Library that the files were converted.
- Hide Interface (Recommended) This option converts the Library from the older version of Snagit without opening Snagit Editor. While the conversion is in process, the command prompt loses focus. When focus returns to the command prompt, the conversion is complete. No message appears in the user's Snagit Library.

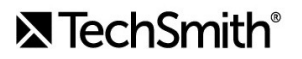

To use the Snagit Library Conversion Tool:

- 1. Download the Snagit Library Conversion Tool from [https://www.techsmith.com/enterprise-resources.html.](https://www.techsmith.com/enterprise-resources.html)
- 2. Download the TechSmith Deployment Tool and Snagit Deployment Tool Guide from [https://www.techsmith.com/enterprise-resources.html.](https://www.techsmith.com/enterprise-resources.html)
- 3. Open the TechSmith Deployment Tool and follow the steps in the Snagit Deployment Tool Guide.
- 4. On the Disable Snagit Settings tab of the Deployment Tool, select the Disable installation of SQL CE option.

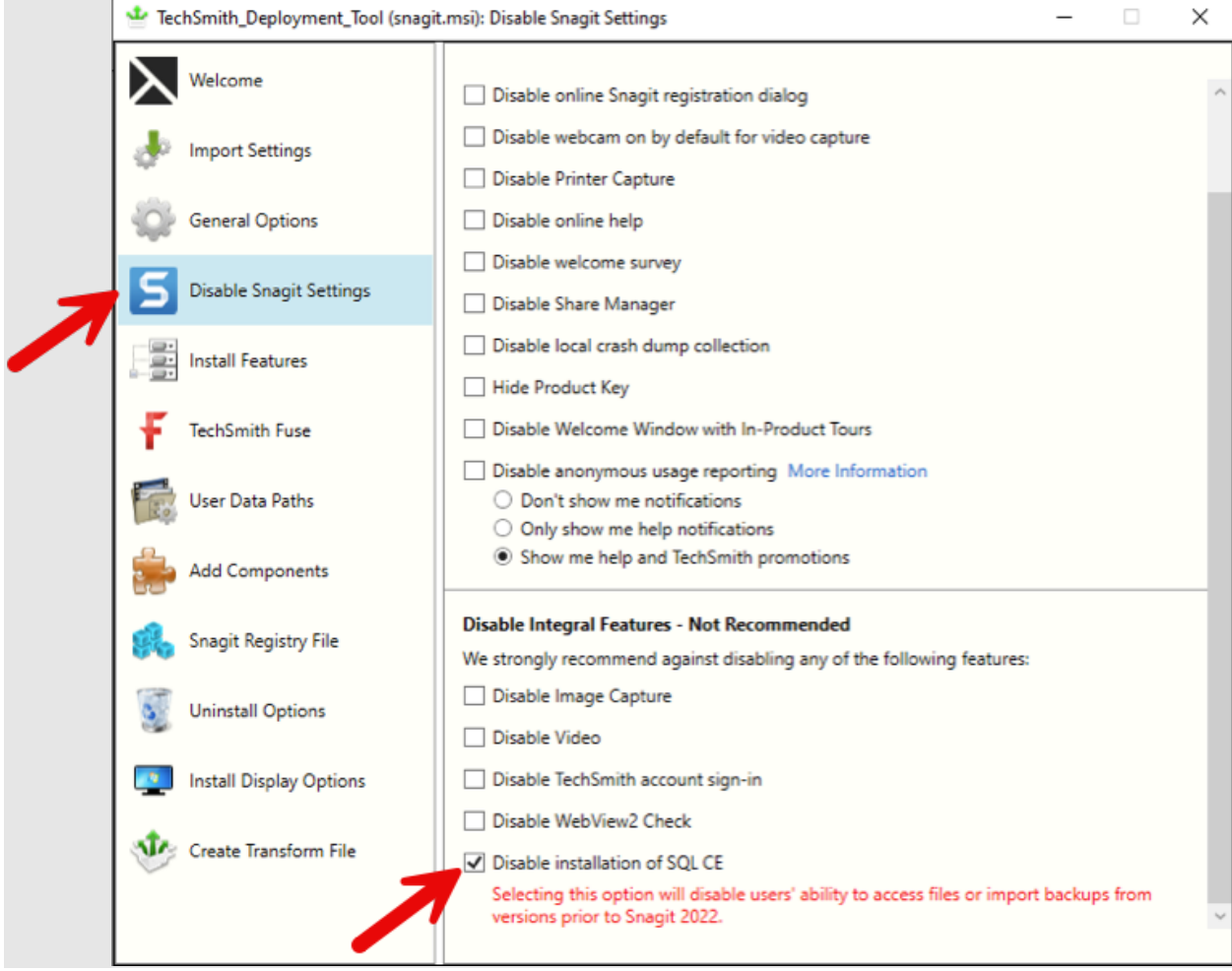

- 5. Continue using the Deployment Tool to create the Transform MST and Batch BAT files.
- 6. Deploy Snagit 2024 to end users' machines.
- 7. Deploy the Snagit Library Conversion Tool to end users' machines. For example: msiexec /I "{Location\_of\_snagitconversiontool.msi}" /passive /qn

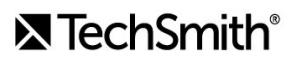

- 8. Confirm that the SQL CE DLLs installed in the same location where Snagit (snagiteditor.exe) installed:
	- o sqlceca40.dll
	- o sqlcecompact40.dll
	- o sqlceer40EN.dll
	- o sqlceoledb40.dll
	- o sqlceqp40.dll
	- o sqlcese40.dll
	- o msvcm90.dll
	- o msvcp90.dll
	- o msvcr90.dll
- 9. Run a script that will test the conversion tool's ability to automatically convert an end user's locally installed Snagit Library (requires the Snagit installation file path).
	- o For example:

"{Snagit\_Install\_Location}\snagiteditor.exe" /convert

Note: Snagit Editor opens. If the software key was not entered in the Deployment Tool, you will be asked to enter one here. Also, in the "Let's put Snagit to work for you" window, click Skip.

 $\circ$  To hide the Snagit Editor interface during conversion, include  $/x$  in the script. For example:

"{Snagit\_Install\_Location}\snagiteditor.exe" /x /convert

- $\circ$  IMPORTANT: You must run the conversion script as the end user rather than as an administrator account.
- 10. After successfully running the test script, run the script on all users' machines to convert legacy Snagit Libraries.
- 11. After all users' Snagit Libraries have been converted, run a script to uninstall the SQL CE DLLs from end users' machines (requires the snagitconversiontool.msi installation file path). For example:

msiexec /X "{Location\_of\_snagitconversiontool.msi}" /passive /qn

IMPORTANT: Subsequent Snagit installations and uninstallations will not remove SQL CE DLLs.

- 12. Confirm that the SQL CE DLLs have been removed from the same location where snagiteditor.exe was installed:
	- o sqlceca40.dll
	- o sqlcecompact40.dll
	- o sqlceer40EN.dll
	- o sqlceoledb40.dll
	- o sqlceqp40.dll

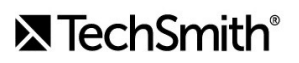

- o sqlcese40.dll
- o msvcm90.dll
- o msvcp90.dll
- o msvcr90.dll

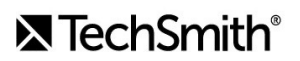

## <span id="page-9-0"></span>Restore Backup Files

If a user has created a backup (SNAGARCHIVE) file in Snagit version 2021 or earlier and Snagit 2024 was deployed without installing SQL CE, use the Snagit Library Conversion Tool to:

- 1. Temporarily install the required SQL CE DLLs.
- 2. Import the SNAGARCHIVE file and convert the SNAG files to SNAGX.
- 3. Uninstall the SQL CE DLLs.

The Snagit Library Conversion Tool offers the following options to restore a backup file:

- Show Interface This option opens Snagit Editor and shows the Importing Backup Files window and progress bar. Snagit closes automatically after importing and converting the files.
- Hide Interface Snagit Editor does not open. While Snagit imports and converts the backup file, the command prompt loses focus. When focus returns to the command prompt, the import and conversion is complete.

To restore backup files:

- 1. Be sure Snagit 2024 is installed on end users' machines and note the install location of snagiteditor.exe.
- 2. Download the Snagit Library Conversion Tool from [https://www.techsmith.com/enterprise-resources.html.](https://www.techsmith.com/enterprise-resources.html)
- 3. Deploy the Snagit Library Conversion Tool to end users' machines. For example: msiexec /I "{Location\_of\_snagitconversiontool.msi}" /passive /qn **IMPORTANT:** The restore script must be run as the end user rather than as an administrator.
- 4. Confirm that SQL CE DLLs installed in the same location where Snagit (snagiteditor.exe) was installed:
	- o sqlceca40.dll
	- o sqlcecompact40.dll
	- o sqlceer40EN.dll
	- o sqlceoledb40.dll
	- o sqlceqp40.dll
	- o sqlcese40.dll
	- o msvcm90.dll
	- o msvcp90.dll
	- o msvcr90.dll

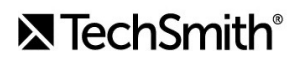

- 5. Run the command for one of the following options (requires the Snagit installation and SNAGARCHIVE file paths):
	- o Show Interface:

```
"{Snagit_Install_Location}\snagiteditor.exe" /restore 
{location_of_snagarchive}
```
Note: If Snagit Editor shows a "Let's put Snagit to work for you" window, click Skip.

o Hide Interface:

```
"{Snagit_Install_Location}\snagiteditor.exe" /x /restore 
{location_of_snagarchive}
```
6. Once all Snagit Libraries have been restored, run a script to uninstall the SQL CE DLLs from end users' machines (requires the snagitconversiontool.msi installation file path). For example:

```
msiexec /X "{Location_of_snagitconversiontool.msi}" /passive /qn
```
iMPORTANT: Subsequent Snagit installations and uninstallations will not remove SQL CE DLLs.

- 7. Confirm that the SQL CE DLLs have been removed from the same location where snagiteditor.exe was installed:
	- o sqlceca40.dll
	- o sqlcecompact40.dll
	- o sqlceer40EN.dll
	- o sqlceoledb40.dll
	- o sqlceqp40.dll
	- o sqlcese40.dll
	- o msvcm90.dll
	- o msvcp90.dll
	- o msvcr90.dll

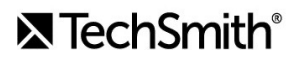

## <span id="page-11-0"></span>Additional Resources

#### Enterprise Resources

[TechSmith Enterprise Resources website](https://www.techsmith.com/enterprise-resources.html)

Download other resources and guides to assist with Snagit enterprise installations.

### Technical Support

We're here for you! Visit the [Technical Support website](https://support.techsmith.com/hc/en-us) to submit a ticket, find answers online, or contact an expert.

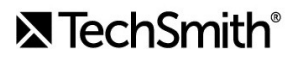